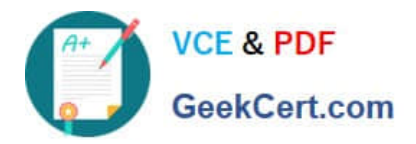

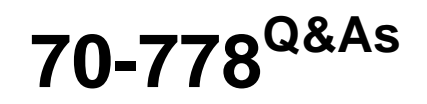

Analyzing and Visualizing Data with Microsoft Power BI

# **Pass Microsoft 70-778 Exam with 100% Guarantee**

Free Download Real Questions & Answers **PDF** and **VCE** file from:

**https://www.geekcert.com/70-778.html**

100% Passing Guarantee 100% Money Back Assurance

Following Questions and Answers are all new published by Microsoft Official Exam Center

**C** Instant Download After Purchase

**83 100% Money Back Guarantee** 

- 365 Days Free Update
- 800,000+ Satisfied Customers

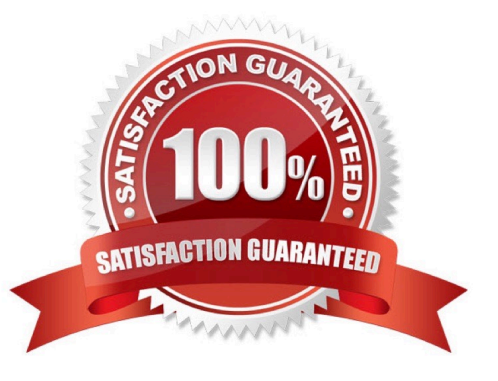

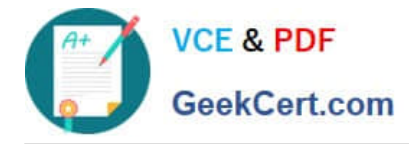

#### **QUESTION 1**

Note: This question is a part of a series of questions that present the same scenario. For your convenience, the scenario is repeated in each question. Each question presents a different goal and answer choices, but the text of the scenario is

exactly the same in each question in this series.

#### Start of repeated scenario

You have a Microsoft SQL Server database that has the tables shown in the Database Diagram exhibit. (Click the Exhibit.)

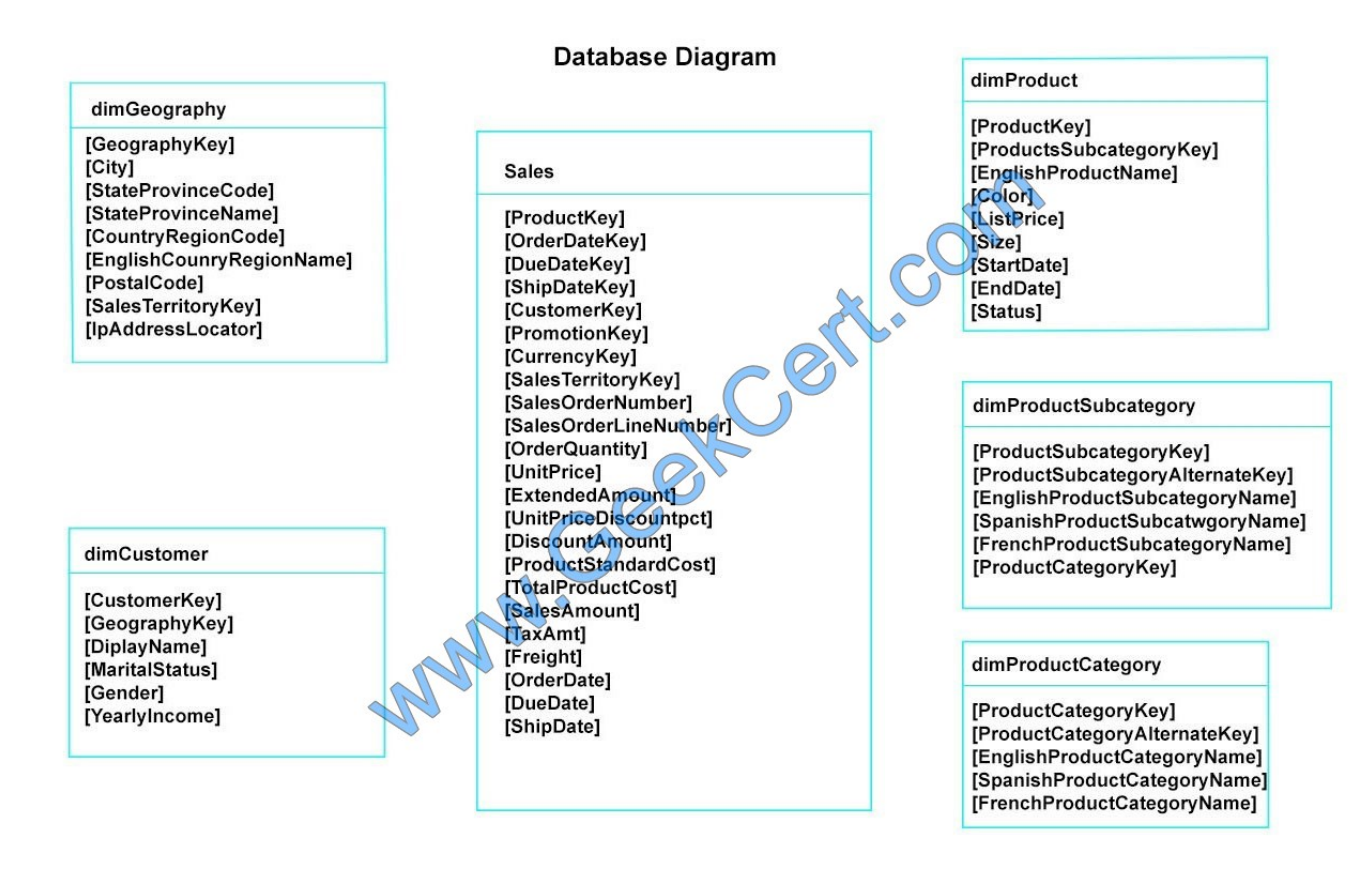

You plan to develop a Power BI model as shown in the Power BI Model exhibit. (Click the Exhibit).

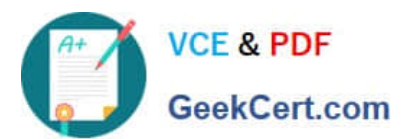

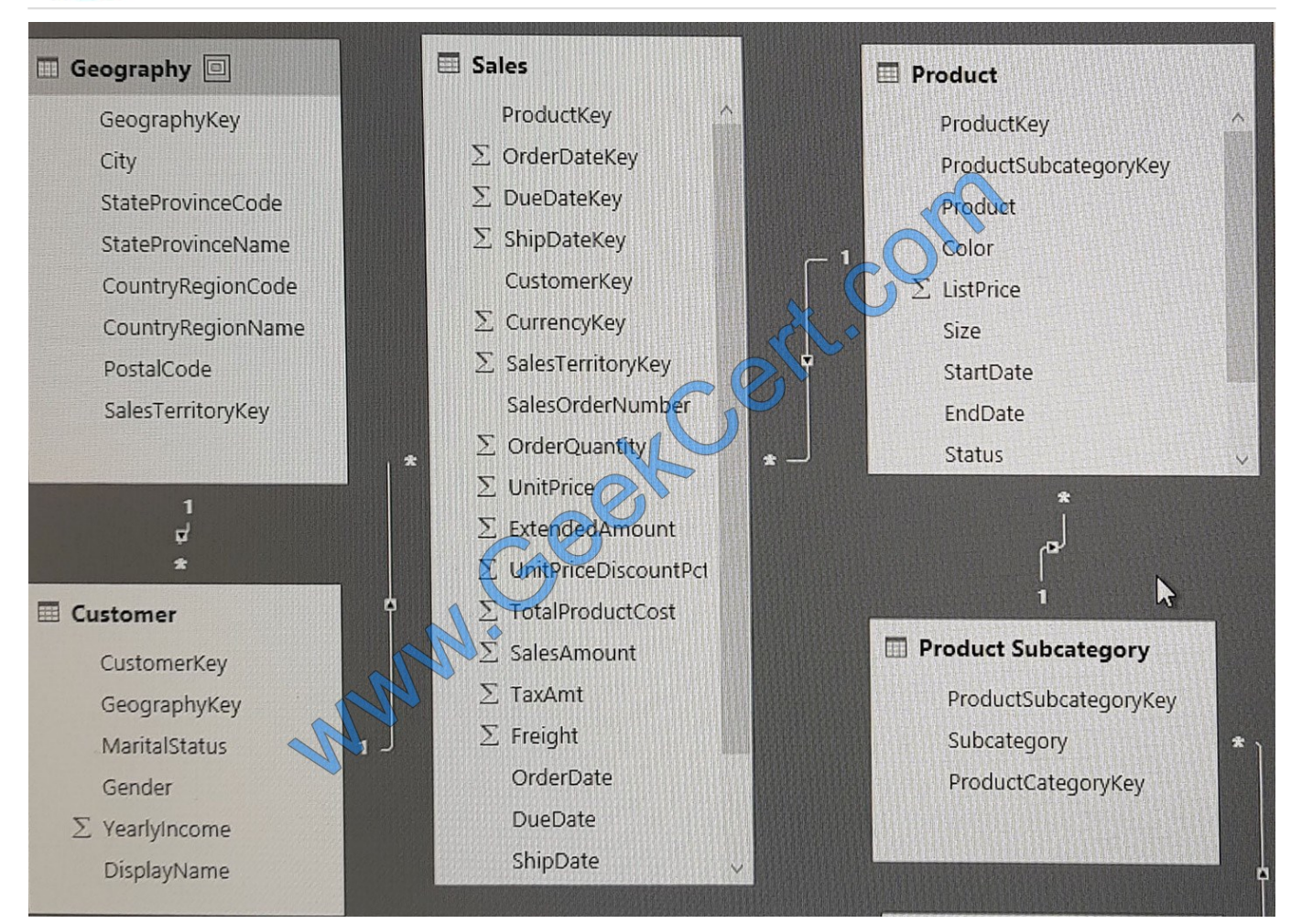

You plan to use Power BI to import data from 2013 to 2015.

Product Subcategory [Subcategory] contains NULL values.

End of repeated scenario.

You implement the Power BI model.

You need to add a measure to rank total sales by product. The results must appear as shown in the following table.

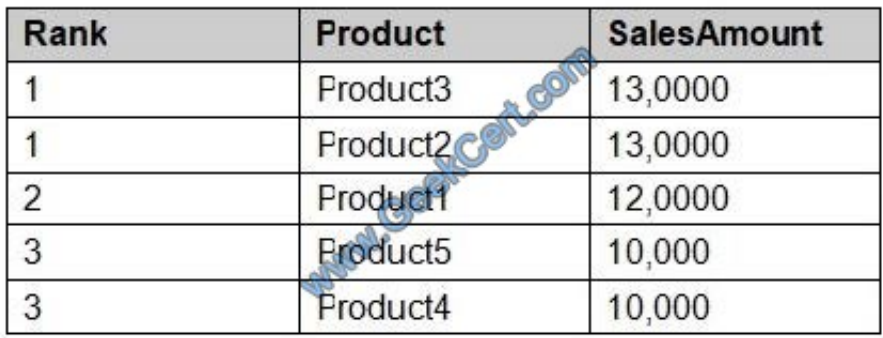

Which DAX formula should you use?

A. Product Ranking= RANKX (Product, [SalesAmount], , DESC, Skip)

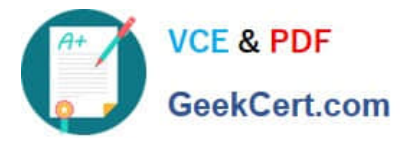

- B. Product Ranking= RANKX (ALL, (`Product\\'), [SalesAmount], , DESC, Dense)
- C. Product Ranking= RANKX (ALL, (`Product\\'), [SalesAmount], , DESC, Skip)
- D. Product Ranking= RANKX (ALL (`Product\\'), [SalesAmount], , Asc, Dense

Correct Answer: B

References: https://msdn.microsoft.com/en-us/library/gg492185.aspx

## **QUESTION 2**

You have the following table named Location.

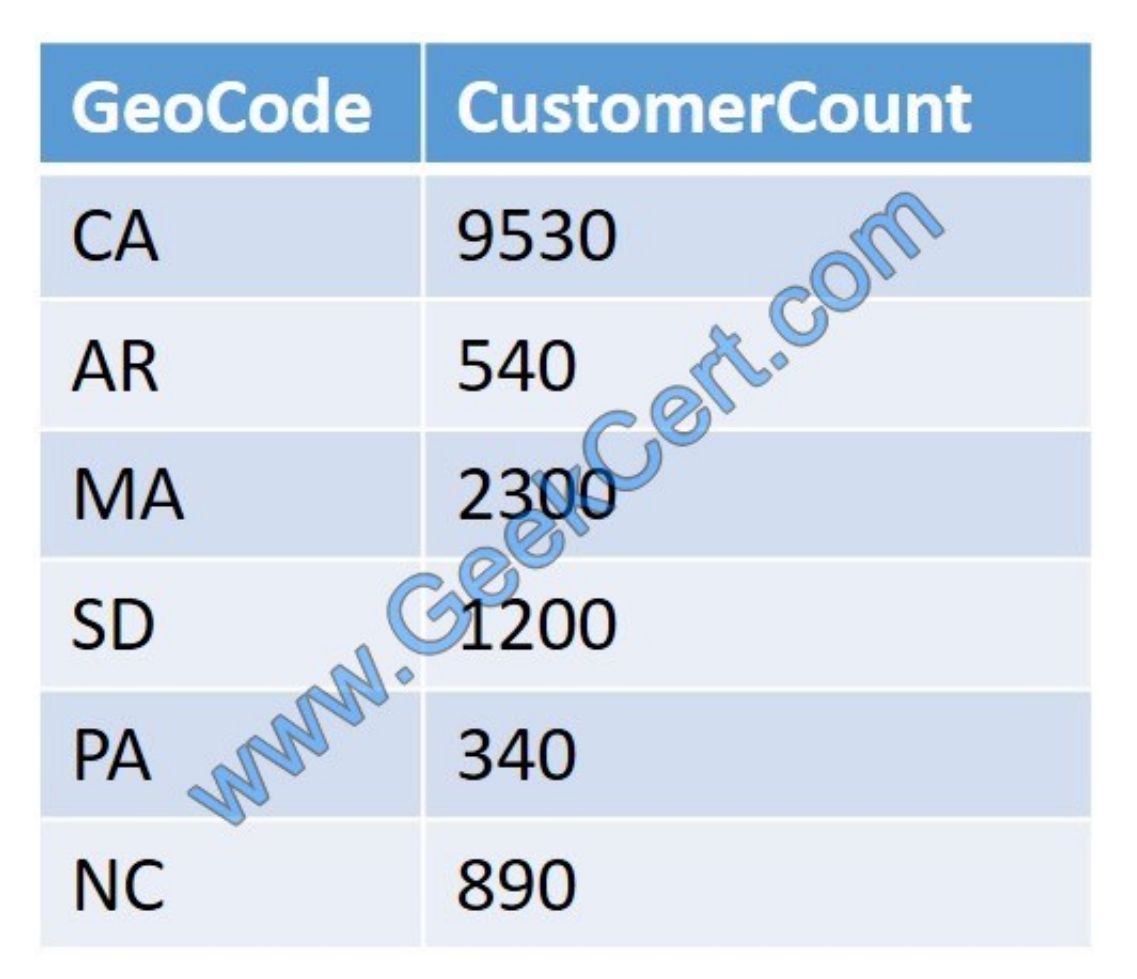

The GeoCode column represents the country where each customer is located.

You create a map visualization as shown in the exhibit. (Click the Exhibit tab.)

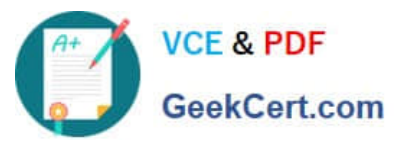

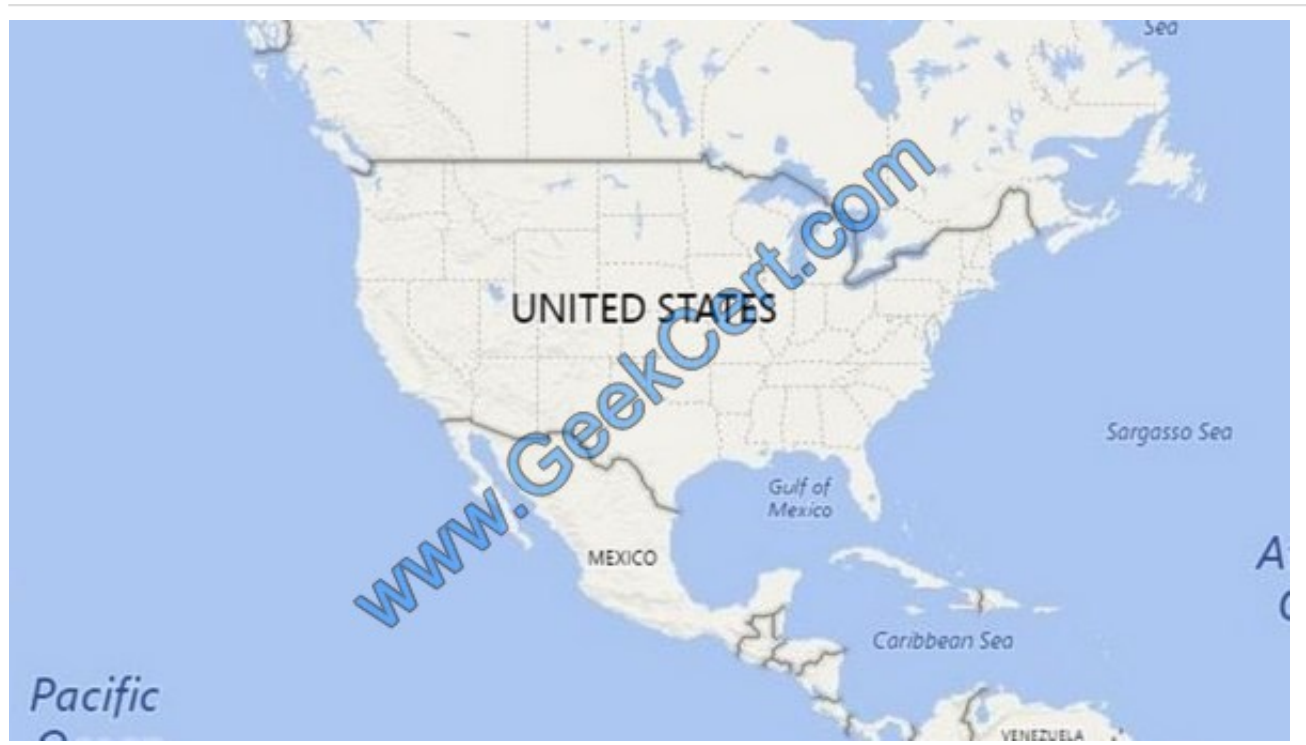

You need to ensure that the map displays the country locations. What should you do?

- A. Replace the values in the GeoCode column with postal codes or zip codes.
- B. Change the name of the GeoCode column to Country.
- C. Change the name of the Location table to Country.
- D. Change the Default Summarization of the GeoCode column.
- E. Add a Geoportal column to the Location table.
- F. Change the Data Type of the GeoCode column.

#### Correct Answer: B

References: https://docs.microsoft.com/en-us/power-bi/visuals/power-bi-map-tips-and-tricks

### **QUESTION 3**

You have an on-premises Power BI Report Server.

You plan to create a report in Power BI Desktop and publish the report to the report server.

Which data source should the report use?

- A. Microsoft Azure SQL Database
- B. a Microsoft SQL Server database
- C. a Microsoft SQL Server Analysis Services (SSAS) database

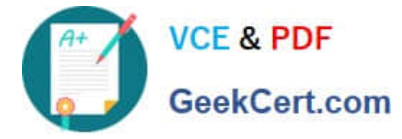

D. Microsoft Excel

Correct Answer: C

References: https://docs.microsoft.com/en-us/power-bi/report-server/quickstart-create-powerbi-report https://docs.microsoft.com/en-us/power-bi/report-server/connect-data-sources

### **QUESTION 4**

Note: This question is a part of a series of questions that present the same scenario. Each question in the series contains a unique solution that might meet the stated goals. Some question sets might have more than one correct solution,

while others might not have a correct solution.

After you answer a question in this section, you will NOT be able to return to it. As a result, these questions will not appear in the review screen.

You have a query for a table named Sales. Sales has a column named CustomerID. The Data type of CustomerID is Whole Number.

You refresh the data and find several errors. You discover that new entries in the Sales table contain nonnumeric values.

You need to ensure that nonnumeric values in the CustomerID column are set to 0.

Solution: From Query Editor, select the CustomerID column and click Replace Values...

Does this meet the goal?

A. Yes

B. No

Correct Answer: B

#### **QUESTION 5**

You have two tables named Customer and Orders. A sample of the Data in Customer is shown in the following table.

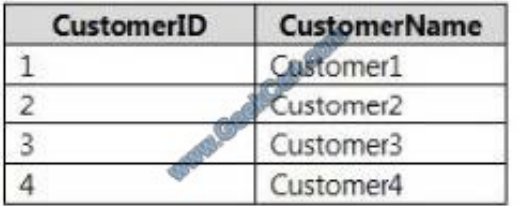

A sample of the data in Orders is shown in the following table.

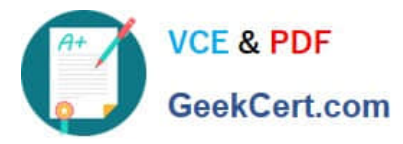

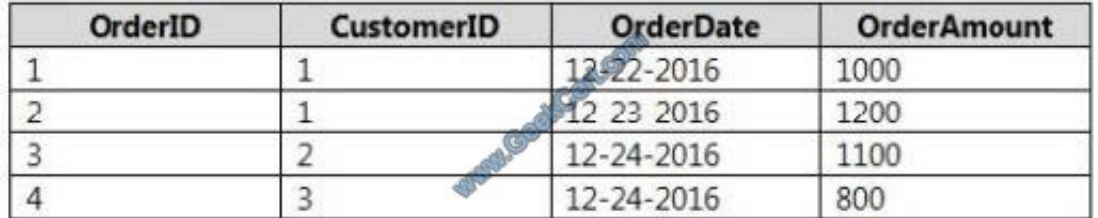

You need to create the following new table.

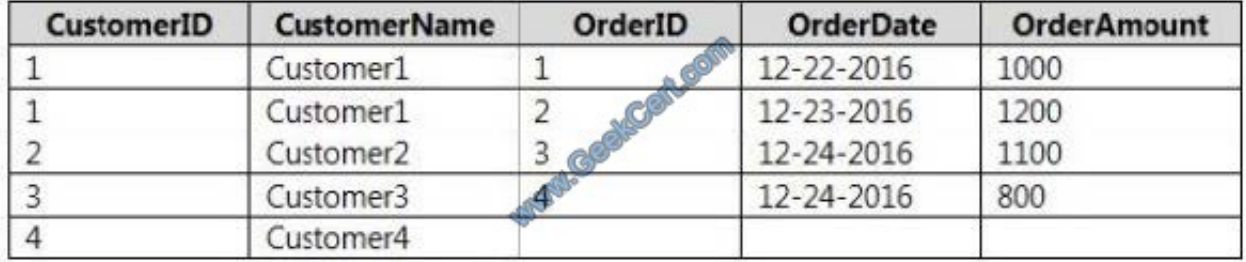

You must use Customer as the first table. Which join kind should you use?

A. Right Anti

- B. Right Outer
- C. Left Anti
- D. Left Outer
- E. Inner
- Correct Answer: D

[70-778 VCE Dumps](https://www.geekcert.com/70-778.html) [70-778 Exam Questions](https://www.geekcert.com/70-778.html) [70-778 Braindumps](https://www.geekcert.com/70-778.html)

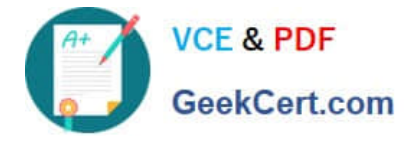

To Read the Whole Q&As, please purchase the Complete Version from Our website.

# **Try our product !**

100% Guaranteed Success 100% Money Back Guarantee 365 Days Free Update Instant Download After Purchase 24x7 Customer Support Average 99.9% Success Rate More than 800,000 Satisfied Customers Worldwide Multi-Platform capabilities - Windows, Mac, Android, iPhone, iPod, iPad, Kindle

We provide exam PDF and VCE of Cisco, Microsoft, IBM, CompTIA, Oracle and other IT Certifications. You can view Vendor list of All Certification Exams offered:

## https://www.geekcert.com/allproducts

# **Need Help**

Please provide as much detail as possible so we can best assist you. To update a previously submitted ticket:

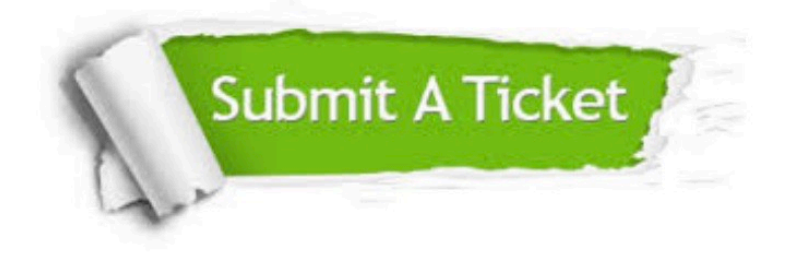

#### **One Year Free Update**

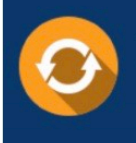

Free update is available within One fear after your purchase. After One Year, you will get 50% discounts for updating. And we are proud to .<br>oast a 24/7 efficient Customer upport system via Email

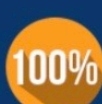

**Money Back Guarantee** To ensure that you are spending on

quality products, we provide 100% money back guarantee for 30 days from the date of purchase

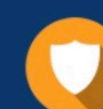

#### **Security & Privacy**

We respect customer privacy. We use McAfee's security service to provide you with utmost security for vour personal information & peace of mind.

Any charges made through this site will appear as Global Simulators Limited. All trademarks are the property of their respective owners. Copyright © geekcert, All Rights Reserved.